Risolvere i problemi relativi all'errore di registrazione ZTA "Posture Registration Error. Impossibile eseguire la registrazione con Duo Desktop"

# Sommario **Introduzione Problema Soluzione** Informazioni correlate

# Introduzione

Questo documento descrive come risolvere "Errore di registrazione della postura. Impossibile eseguire la registrazione con Duo Desktop".

# Problema

Quando un utente tenta di eseguire la registrazione a ZTA, l'errore viene stampato nel popup di notifica di Cisco Secure Client:

**Posture Registration Error. Failed to Register with Duo Desktop**.

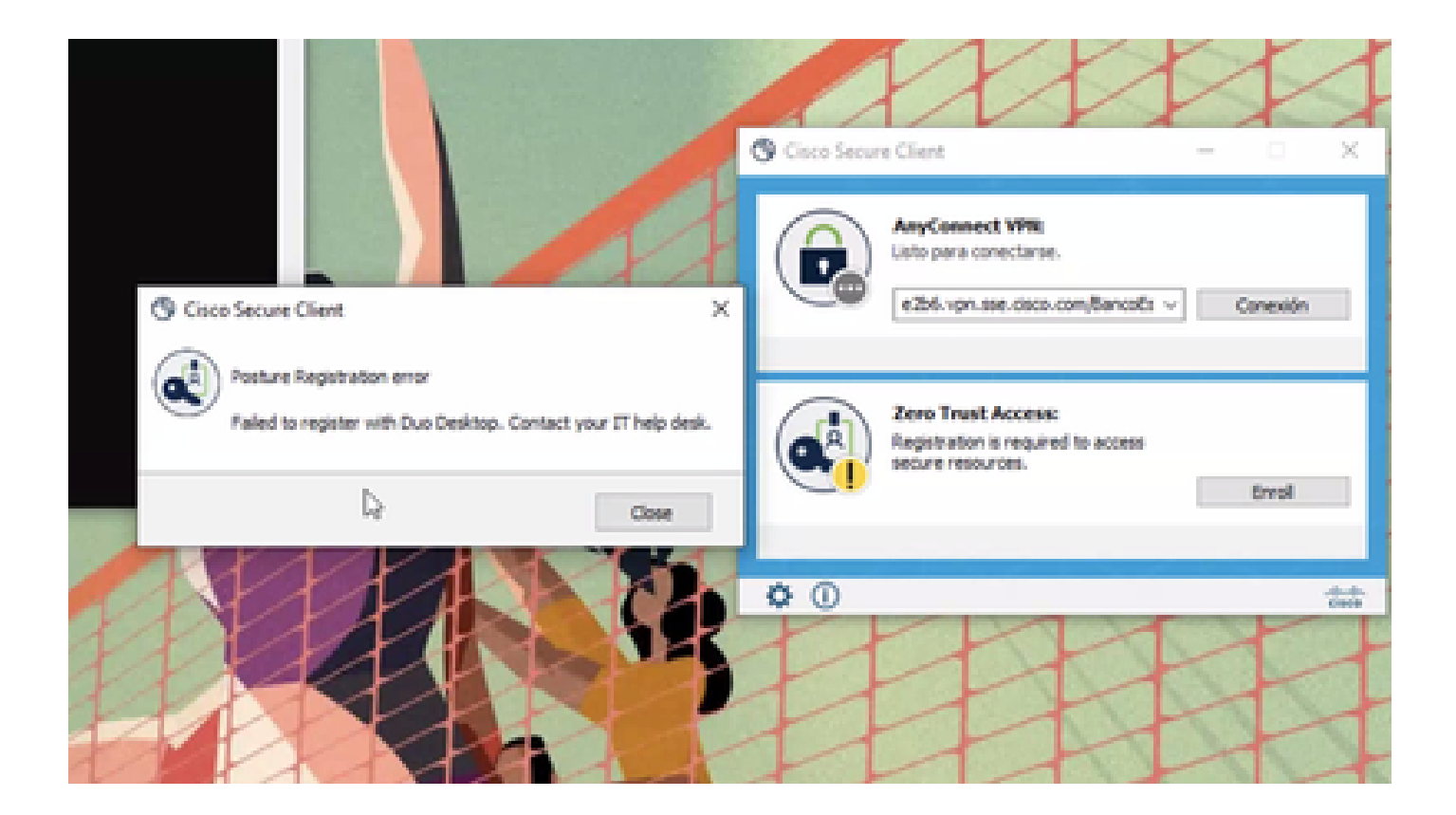

Per verificare il problema, verificare i registri in base ai passaggi successivi:

- Open (Aperto) **Duo Desktop > Settings > Preferences Button**
- Enable Detailed Diagnostic reports

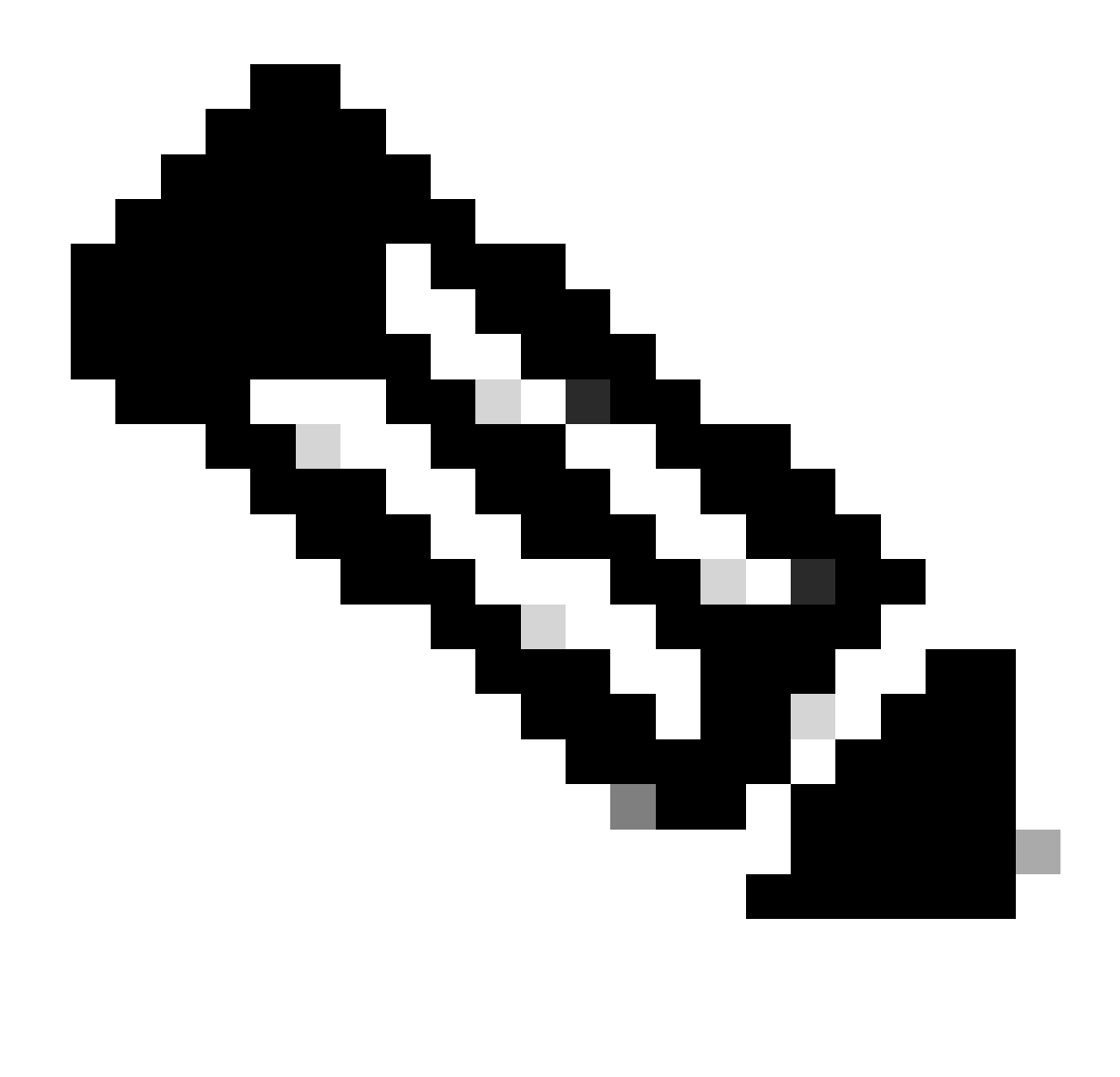

**Nota**: è possibile consultare anche la sezione [Come abilitare e visualizzare i log di debug per Duo Desktop](https://help.duo.com/s/article/5343?language=en_US)

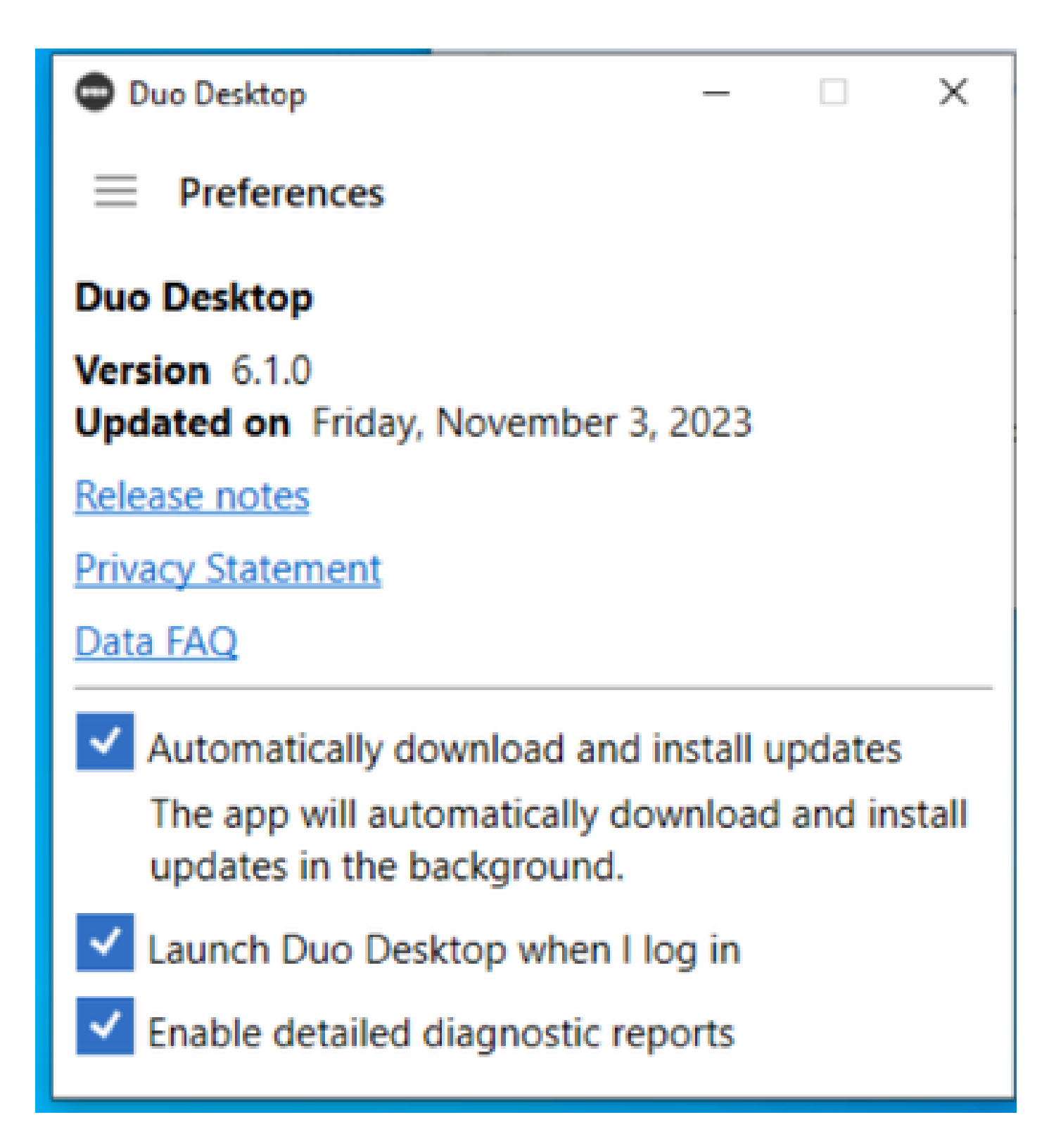

Replicare il problema e quindi eseguire il **DART** (Diagnostic And Reporting Tool)comando.

- Apri client protetto
- Fare clic su **Diagnostics**

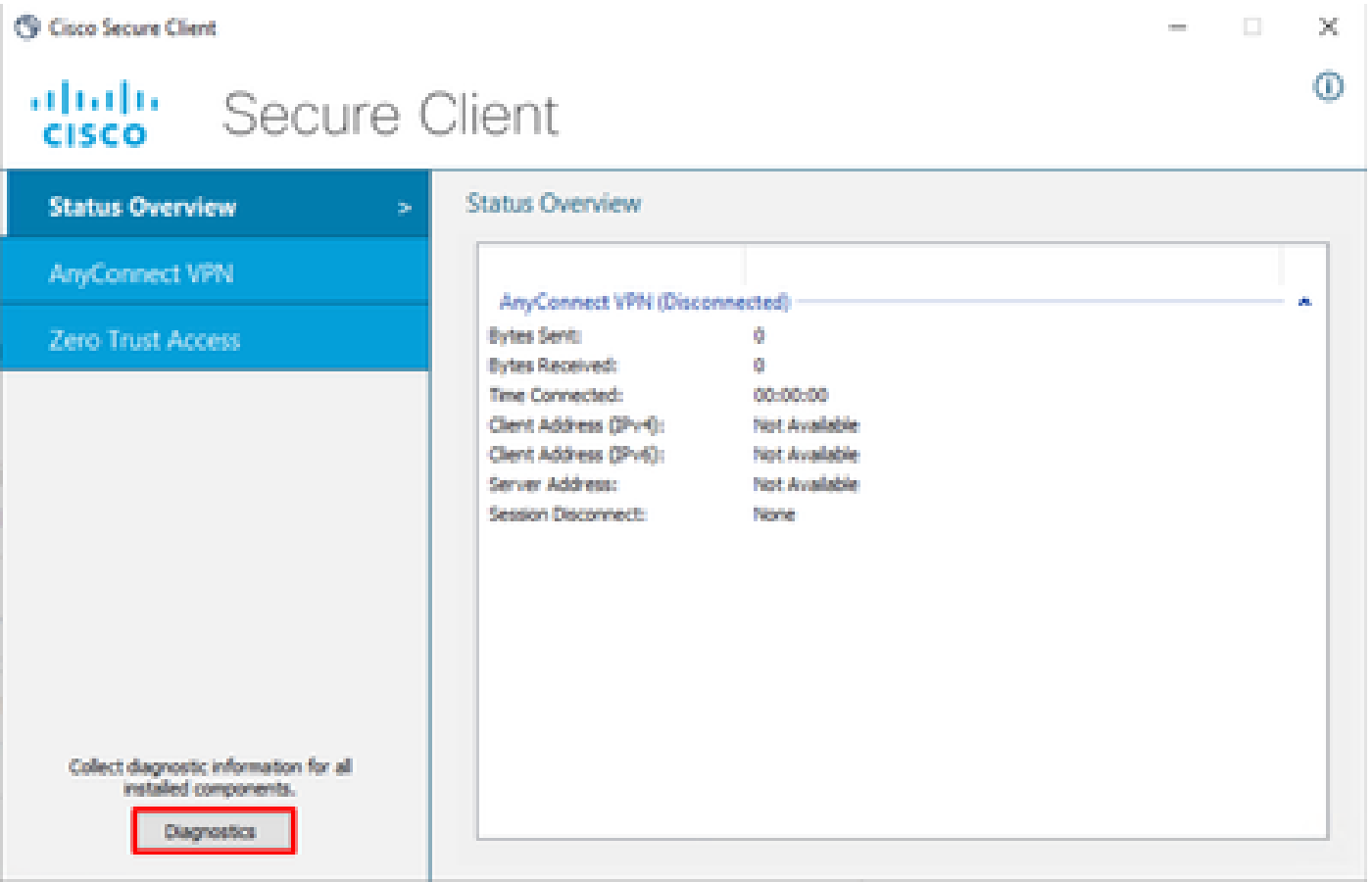

*Cisco Secure Client - Genera DART*

• Continuare con la procedura guidata; non modificare l'**Default** opzione per la raccolta di tutte le informazioni

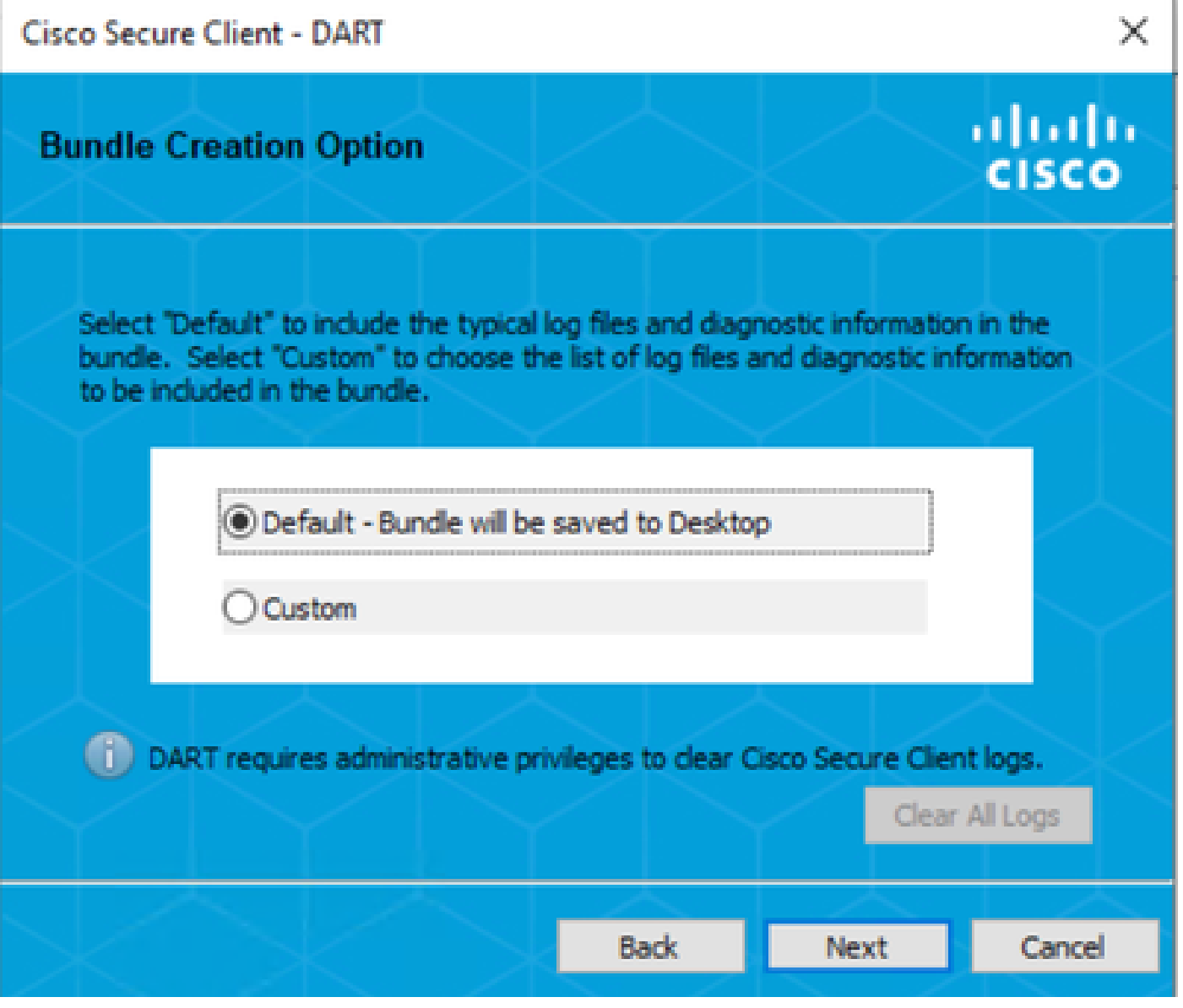

*Generazione DART*

Il pacchetto viene registrato sul desktop.

- Nel file DART, accedere a Cisco Secure Client > Zero Trust Access > Logs
- Open (Aperto) ZeroTrustAccess.txt

L'errore ZTNA si trova nel log successivo:

• (**DHA 'DhaRequestEnrollment' failure response reported error : 'Unable to sign health payload'**)

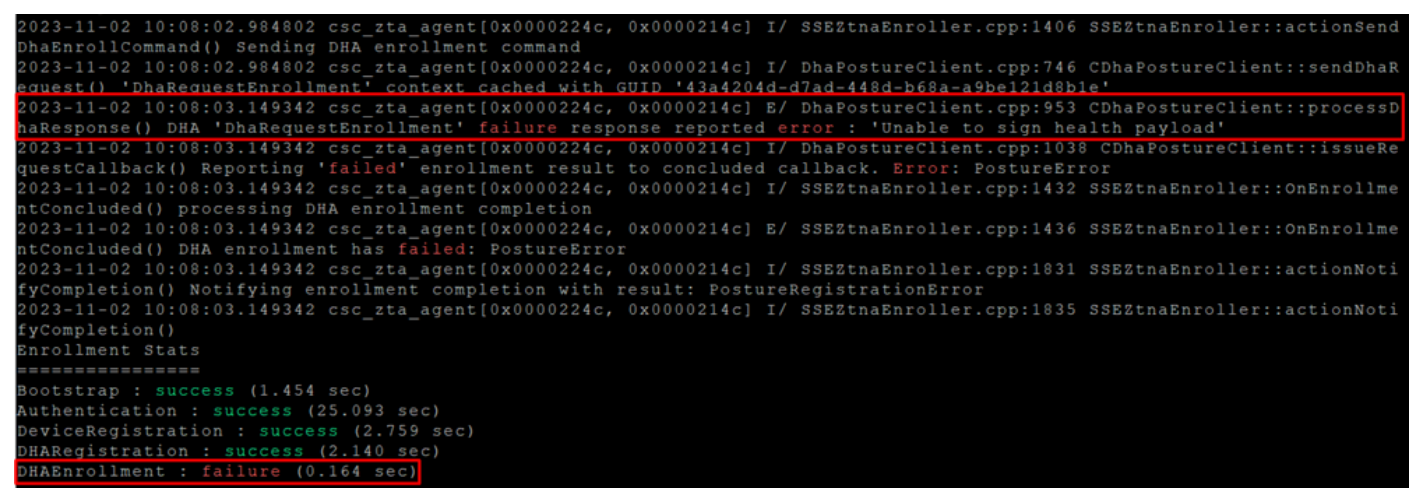

*ZTA - Registri errori*

Il pacchetto viene registrato sul desktop.

- Nel file DART, accedere a Cisco Secure Client > Duo Desktop > DHA\_Logs
- Aprire **DuoDeviceHealth.log**

L'errore Duo Desktop si trova nel registro successivo:

• (**ERROR|DuoDeviceHealthLibrary.Utilities.Services.ServerCertificateService|Invalid server certificate found; not in pinned list (11)**)

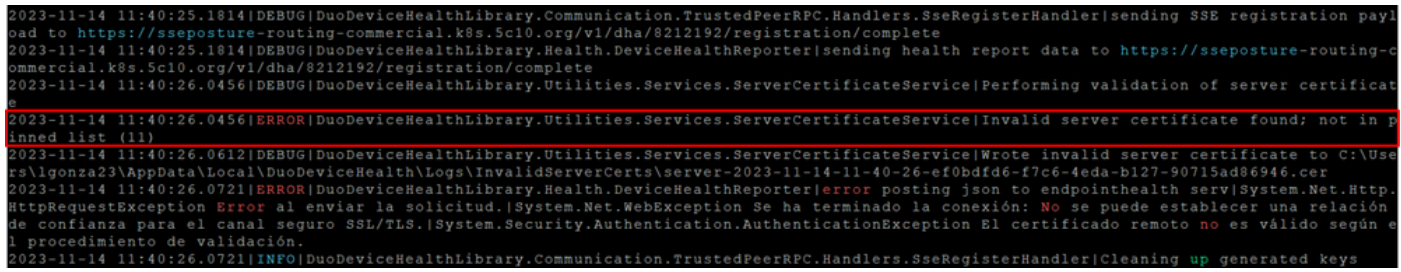

*Duo Desktop - Registri errori*

**Error "Invalid server certificate found; not in pinned list"** In Duo Desktop è presente un certificato errato utilizzato in seguito a un'ispezione del traffico, alla decrittografia o al trasferimento per proxy.

Per ulteriori informazioni, vedere [Come risolvere l'errore del registro di debug "Certificato server non valido trovato; non incluso nell'elenco dei](https://help.duo.com/s/article/7905?language=en_US) [certificati bloccati" in Duo Desktop?](https://help.duo.com/s/article/7905?language=en_US)

#### **Soluzione**

- Assicurarsi che **\*.duosecurity.com** sia elencato come eccezione in qualsiasi infrastruttura SSL di decrittografia/ispezione/iniezione, proxy o firewall nell'ambiente in uso o in Secure Access.
- Assicurarsi che sseposture-routing-commercial.k8s.5c10.org sia elencato come eccezione in qualsiasi infrastruttura SSL di

decrittografia/ispezione/aggiunta, inoltro o firewall nell'ambiente in uso o in Secure Access.

• Assicurarsi che sseposture-routing-commercial.posture.duosecurity.com sia elencato come eccezione in qualsiasi infrastruttura SSL di decrittografia/ispezione/aggiunta, inoltro o firewall nell'ambiente in uso o in Secure Access.

Informazioni correlate

- [Guida per l'utente di Secure Access](https://docs.sse.cisco.com/)
- [Supporto tecnico Cisco e download](https://www.cisco.com/c/en/us/support/index.html)

### Informazioni su questa traduzione

Cisco ha tradotto questo documento utilizzando una combinazione di tecnologie automatiche e umane per offrire ai nostri utenti in tutto il mondo contenuti di supporto nella propria lingua. Si noti che anche la migliore traduzione automatica non sarà mai accurata come quella fornita da un traduttore professionista. Cisco Systems, Inc. non si assume alcuna responsabilità per l'accuratezza di queste traduzioni e consiglia di consultare sempre il documento originale in inglese (disponibile al link fornito).